# **売上把握の工夫例**

### **売上把握の工夫例**

● 費用をかけることなく工夫することで、個店を特定することなく、商店街内の各店舗の売上を集計す ることができます。活用可能な工夫をまとめました。

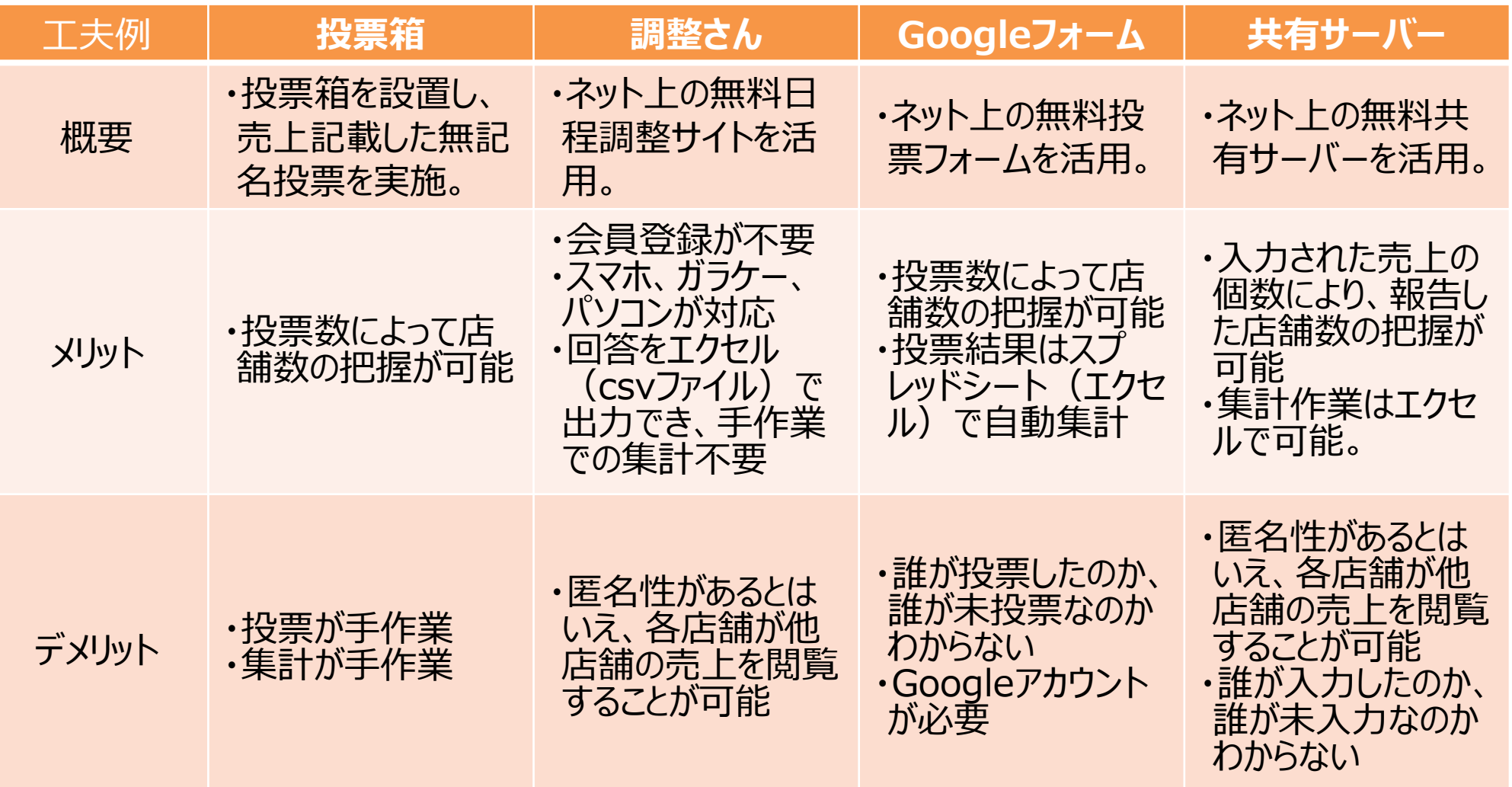

**※上記に限定されることなく、工夫次第でさまざまなツールの活用が考えられます。**

## **工夫例① 無記名投票**

 投票箱を設置し、各店舗から売上のみを記載した紙を投票していただき、その数値を合 計することで、商店街の売上高を把握する。投票した際に店舗リストにチェックしていただ くことで、回答店舗数の把握が可能。

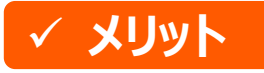

・個店名を特定する必要が無い ・投票数によって店舗数の把握が可能

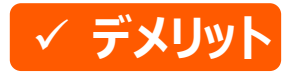

・投票が手作業 ・集計が手作業

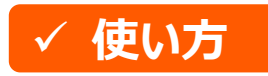

・投票箱を作成 ・各店舗に紙を配布し、投票を依頼 ・投票と同時に、店舗リストの投票済欄にチェックを記入 ・集まった票を集計し、商店街の売上を把握

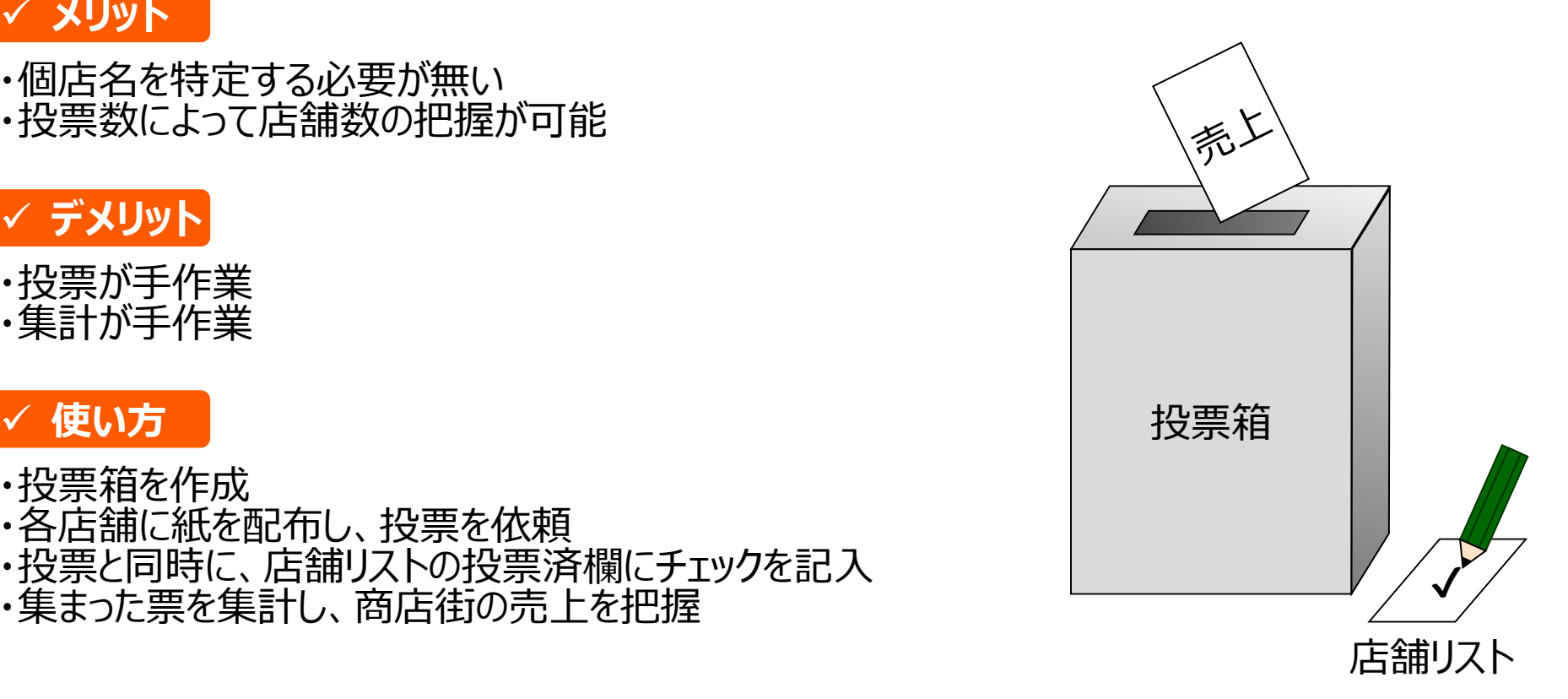

# **工夫例② 「調整さん」の活用**

 調整さんを活用し、各店舗からコメント欄に売上を入力いただくことで、スマホ等で売上の 把握が可能。回答した際に、別途回答した旨をメールいただくことで、回答店舗数の把 握が可能。

#### **メリット**

・個店名を特定する必要が無い ・会員登録が不要 ・スマホ、ガラケー、パソコンが対応 ・回答日時が残らないので、匿名性が高い ・回答をエクセル(csvファイル)で出力でき、手作 業での集計不要 (※会員登録しない場合、キャッ シュが切れると出力不可)

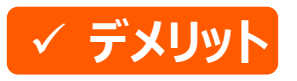

・匿名性があるとはいえ、各店舗が他店舗の売上を 閲覧することが可能

#### **使い方**

- 
- ・日程調整を作成<br>・URLを各店舗にメールし、回答を依頼<br>・名前、日にち候補は回答せず、コメント欄に売上
- を入力
- ・集まった回答を集計し、商店街の売上を把握

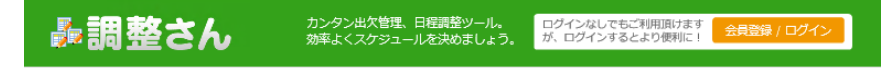

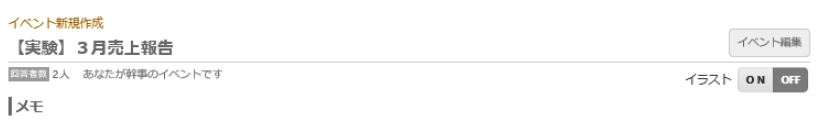

今月の売り上げを、コメント欄に記入して報告してください。

※「名前」欄は空欄にしてください。

※「日にち候補」の回答は、どの回答でも構いません。

※「コメント」欄に今月の売上を記入してください。

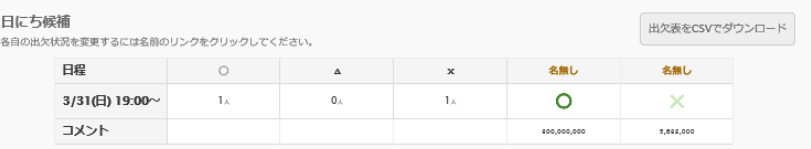

出欠を入力する 名前 絵文字は使用できません 日にち候補  $\circledcirc$   $\triangle$   $\times$ 3/31(日) 19:00~ コメント 847,184,900  $\pmb{\times}$ 入力する

# **工夫例③ 「Googleフォーム」の活用**

 Googleがネット上で提供するGoogleフォームを活用し、売上高を把握。設定によって 無記名と記名が選択可能で、店舗の希望に沿った対応が可能。作成したGoogle フォームのアドレスを各店舗に配布し、そのアドレスにアクセスして売上を入力。スマホから の操作が可能。

#### **メリット**

- ・個店名を特定する必要が無い ・投票数によって店舗数の把握が可能
- ・投票結果はスプレッドシート(エクセル)で自動集計

#### **デメリット**

・誰が投票したのか、誰が未投票なのかわからない ・Googleアカウントが必要

#### **使い方**

- ・Googleアカウントを取得
- ・Googleフォームで売上入力フォームを作成
- ・各店舗にフォームのURLを配布
- ・各店舗にて入力
- ・入力された売上高を集計

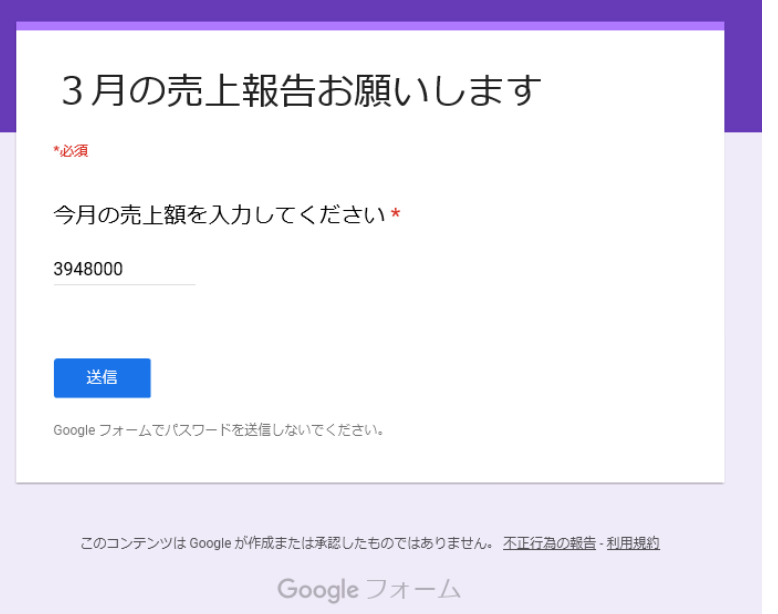

# **工夫例③ 「One Drive」を活用したエクセル共有**

 無料クラウドサーバーのOne Driveにエクセルファイルを設置し、そこに各店舗から入力し ていただくことで売上を把握。1つアカウントを作成し、それを共有して作業することで、実 際に入力した者の匿名性を確保。 ※One drive以外の共有サーバーでも可能です。

#### **メリット**

- ・個店名を特定する必要がない ・入力された売上の個数により、報告した店舗数の把握が可能
- ・集計作業はエクセルで可能。

## **デメリット**

- ・匿名性があるとはいえ、各店舗が他店舗の売上を閲覧すること が可能
- ・誰が入力したのか、誰が未入力なのかわからない

#### **使い方**

- ・hot mailアカウントを取得
- ・One driveのフォルダ内に入力用のエクセルを設置
- ・各店舗にエクセルのURLを配布
- ・各店舗にて入力
- ・入力された売上を集計

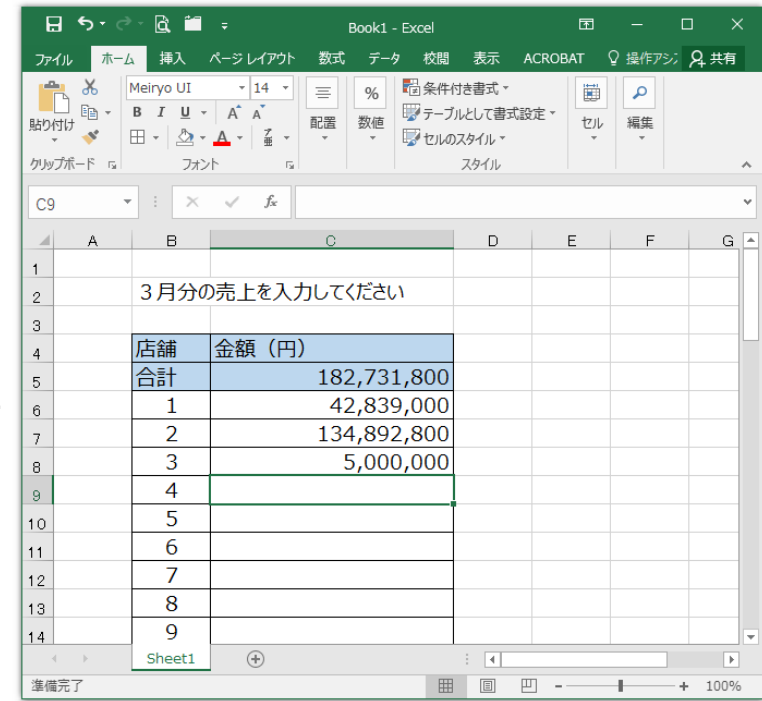